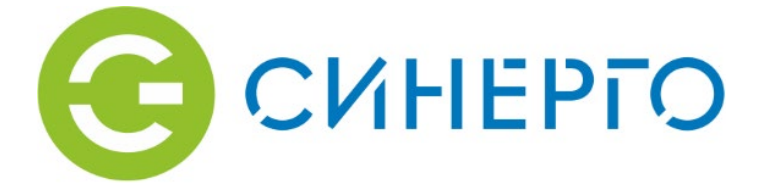

# **РУКОВОДСТВО ПО ЭКСПЛУАТАЦИИ**

### **Мультиспектральная IP-видеокамера Synergo IPS - TVS20**

### **ТУ 26.30.13-001-02434122-2018**

**Москва 2023**

#### **Правовая информация**

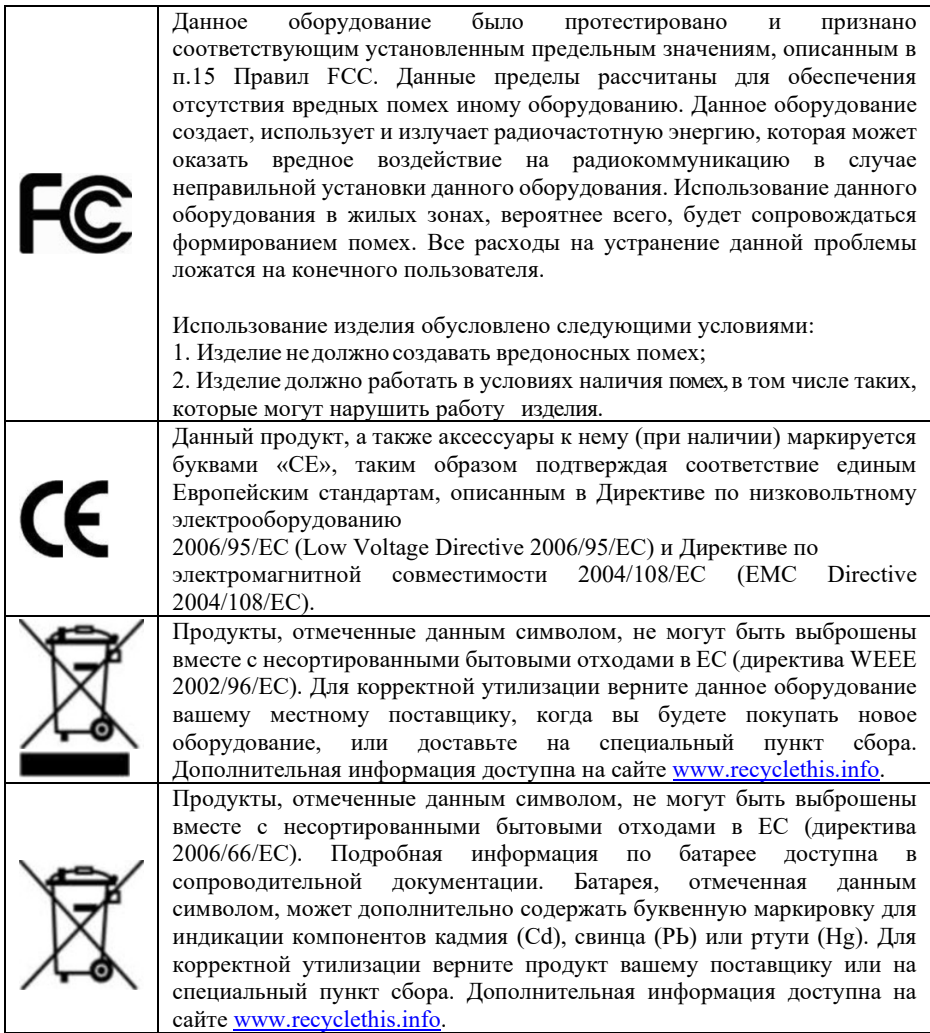

#### **Содержание**

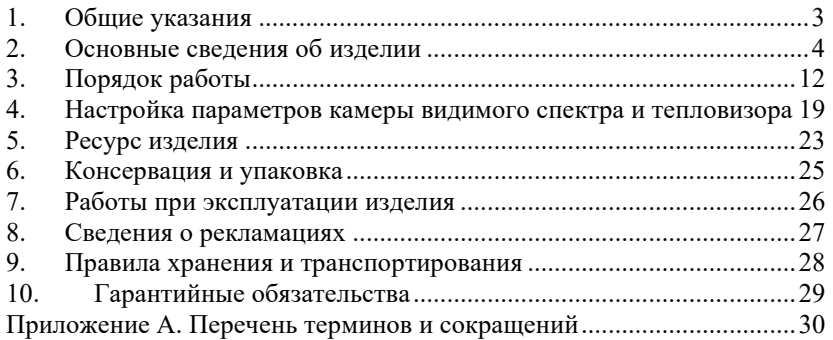

#### <span id="page-4-0"></span>**1. Общие указания**

Данное руководство по эксплуатации предназначено для ознакомления с общими принципами работы, основными техническими характеристиками, порядком работы и технического обслуживания мультиспектральной IP-видеокамеры (МСВК) «Synergo IPS - TVS20» (далее – Изделие).

Изделие представляет собой видеокамеру с тепловизионным модулем, которая предназначена для получения изображения объекта в видимом и инфракрасном (ИК) диапазоне спектра.

Сенсор тепловизионного модуля выполнен на основе микроболометрической матрицы. В состав изделия также входит объектив с фокусным расстоянием от 30 до100 мм, в зависимости от исполнения, и апертурой F=1.0, работающий в длинноволновой области спектра от 8 до 14 мкм.

Сенсор камеры видимого спектра выполнен на основе КМОПматрицы (CMOS). В состав изделия также входит моторизированный вариофокальный объектив с фокусным расстоянием от 4.5 до 135 мм, работающий в области видимого спектра.

Областью применения изделия являются системы мониторинга и охраны различных объектов промышленной и гражданской инфраструктур (например: объекты транспорта, торговли, культурноразвлекательные объекты), изделие предназначено для самостоятельного использования или в составе различных систем безопасности. Изделие может работать в составе любой системы видеонаблюдения.

Продукция соответствует техническим регламентам ТС № 004 и № 020 и ТУ 26.30.13-001-02434122-20188.

#### <span id="page-5-0"></span>**2. Основные сведения об изделии**

#### **2.1. Состав изделия**

Изделие состоит из следующих основных частей:

- − блок питания 12 В 1 шт.;
- − блок питания 5 В 1 шт.;
- − вентиляторы системы охлаждения 2 шт.;
- − датчик температуры 1 шт.;
- − камера видимого спектра 1 шт.;
- − каркас внутренний 1 шт.;
- − маршрутизатор ЛВС– 1 шт.;
- − контроллер питания и температуры 1 шт.;
- − корпус мультиспектральной камеры 1 шт.;
- − модуль тепловизора 1 шт.;
- − объектив атермальный, с германиевыми оптическими элементами 1 шт.;
- − плата компьютера 1 шт.;
- − устройства защиты от импульсных перенапряжений (УЗИП) 1 шт.;
- − элементы нагревательные 4 шт.

Все составные части изделия заключены в прочный герметичный корпус с защитным атермическим стеклом, обеспечивающий сохранение установленных в нем компонентов от воздействия окружающей среды и других внешних воздействий.

#### **2.2. Комплект поставки**

Таблица 1 – Комплект поставки

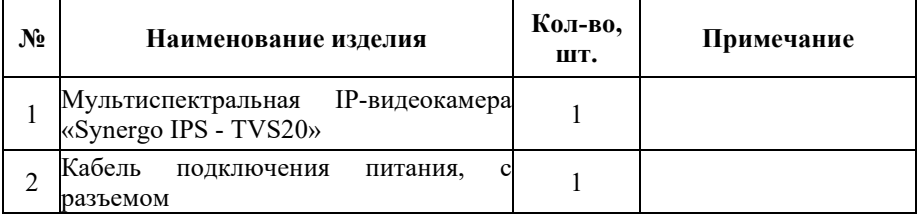

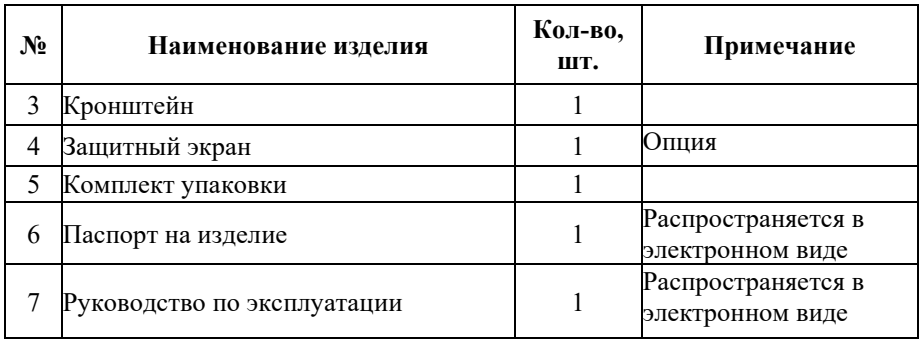

#### **2.3. Подготовка к работе**

#### **Распаковка и осмотр изделия.**

- − проконтролировать визуально корпус изделия на предмет наличия механических повреждений;
- − проконтролировать визуально выходящие из корпуса изделия кабели на предмет целостности защитных изоляционных оболочек;
- проконтролировать визуально защитное стекло окна объектива на предмет чистоты и механических повреждений (трещин, царапин, сколов и т.п.).

Для очистки защитного стекла **ЗАПРЕЩАЕТСЯ** использовать: ветошь, бумажные салфетки, любые растворители и моющие средства!!!

#### **Рекомендации по монтажу изделия.**

- − для получения наилучшего изображение необходимо направить объективы камеры перпендикулярно солнечным лучам;
- рекомендуется подключить изделие через силовой кабель к шине заземления.

#### **Подключение изделия.**

- закрепить на корпусе изделия (в соответствии с проектным решением) установочный кронштейн [\(Рисунок](#page-8-0) 1) с помощью болтов, входящих в крепежный набор комплекта поставки;
- − установить кронштейн с изоляторами на опору при помощи стяжек;
- закрепить изделие на вертикальной штанге [\(Рисунок](#page-9-0) 2);
- − установить вертикальную штангу на кронштейн с изоляторами;
- произвести предварительную настройку угла наклона корпуса изделия с помощью установочного кронштейна;
- затянуть стопорные болты установочного кронштейна;
- − осуществить подключение оптического кабеля к разъему на корпусе изделия;
- − подключить кабель питания изделия к соответствующим клеммам распределительной коробки, установленной в месте подключения на объекте. Подключение проводов кабеля питания осуществлять согласно требованиям правил устройства электроустановок (ПУЭ) и проектного решения.

#### **Назначение внешних разъемов на кабелях.**

1) Разъем питания

Исполнение – разъем на корпус.

Тип разъема – FQ18-3TК (кабельная розетка). Описание контактов разъема представлено в таблице 1.

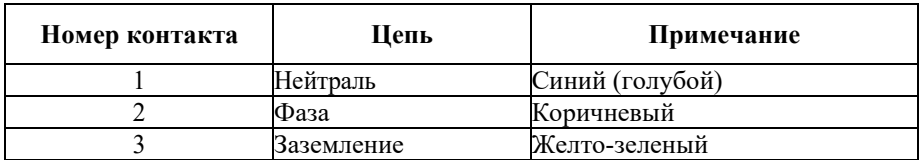

Таблица 2 – Контакты разъема питания

2) Разъем локальной вычислительной сети (ЛВС).

Исполнение – разъем на корпус.

Тип разъема – розетка оптическая ST, в корпусе FQ18.

Подключаемое оптическое волокно – кабель одноволоконный, одномодовый.

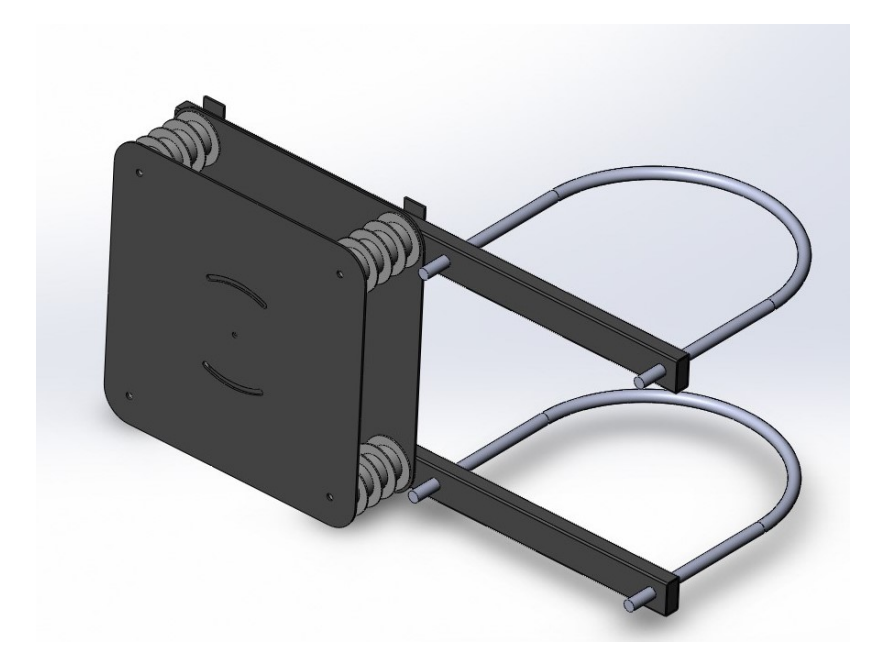

<span id="page-8-0"></span>Рисунок 1 – Общий вид кронштейна для установки мультиспектральной IPвидеокамеры «Synergo IPS - TVS20» на опору

<span id="page-9-0"></span>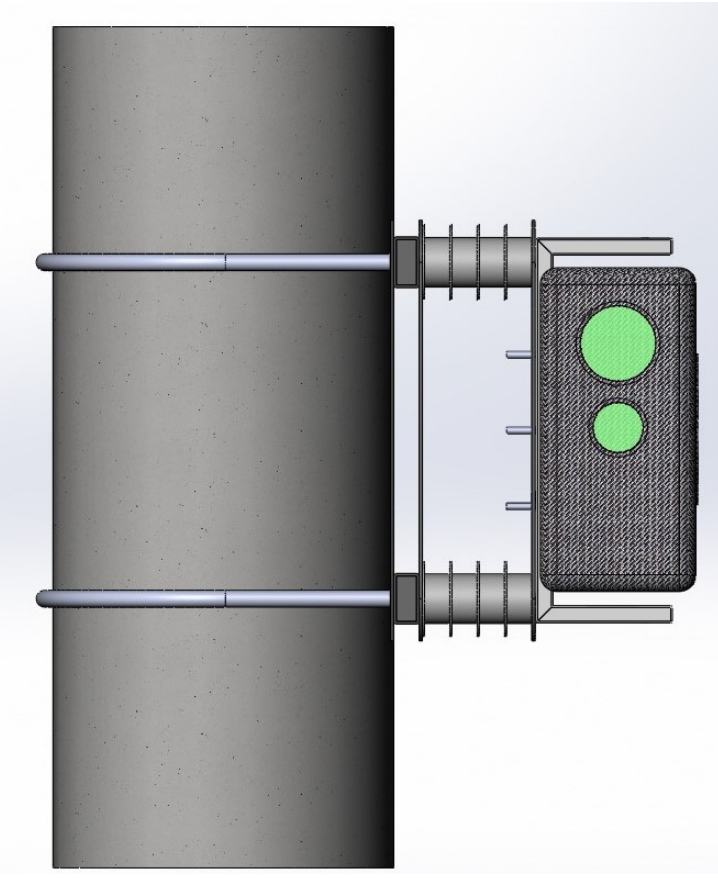

Рисунок 2 – Общий вид мультиспектральной IP-видеокамеры «Synergo IPS - TVS20», установленной на опору

#### **2.4. Основные технические характеристики**

Технические характеристики изделия указаны в таблице 3, структурная схема изделия представлена на рисунке 3, общий вид представлен на рисунке 4.

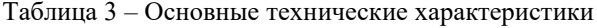

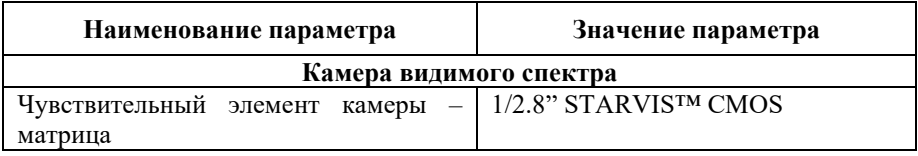

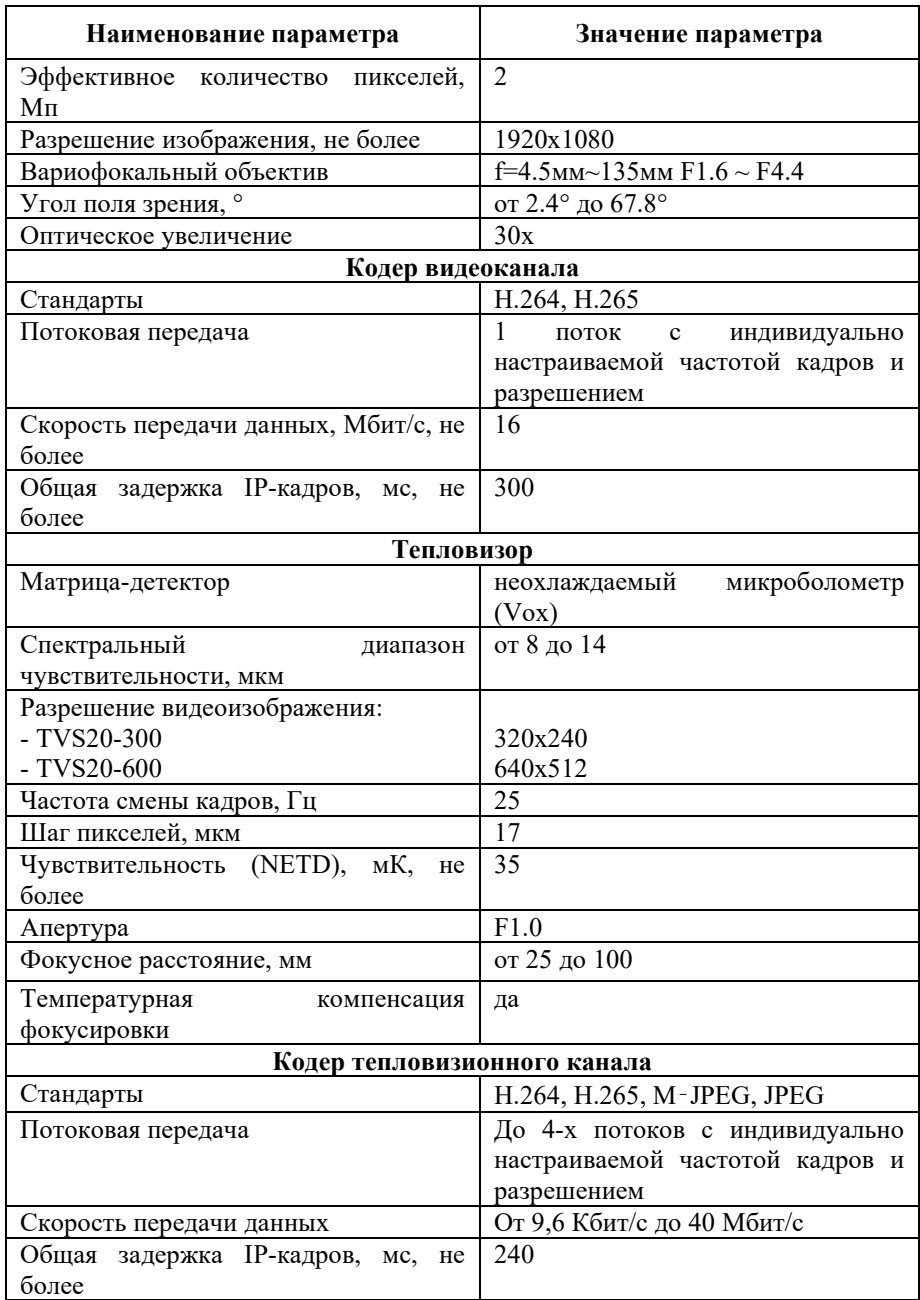

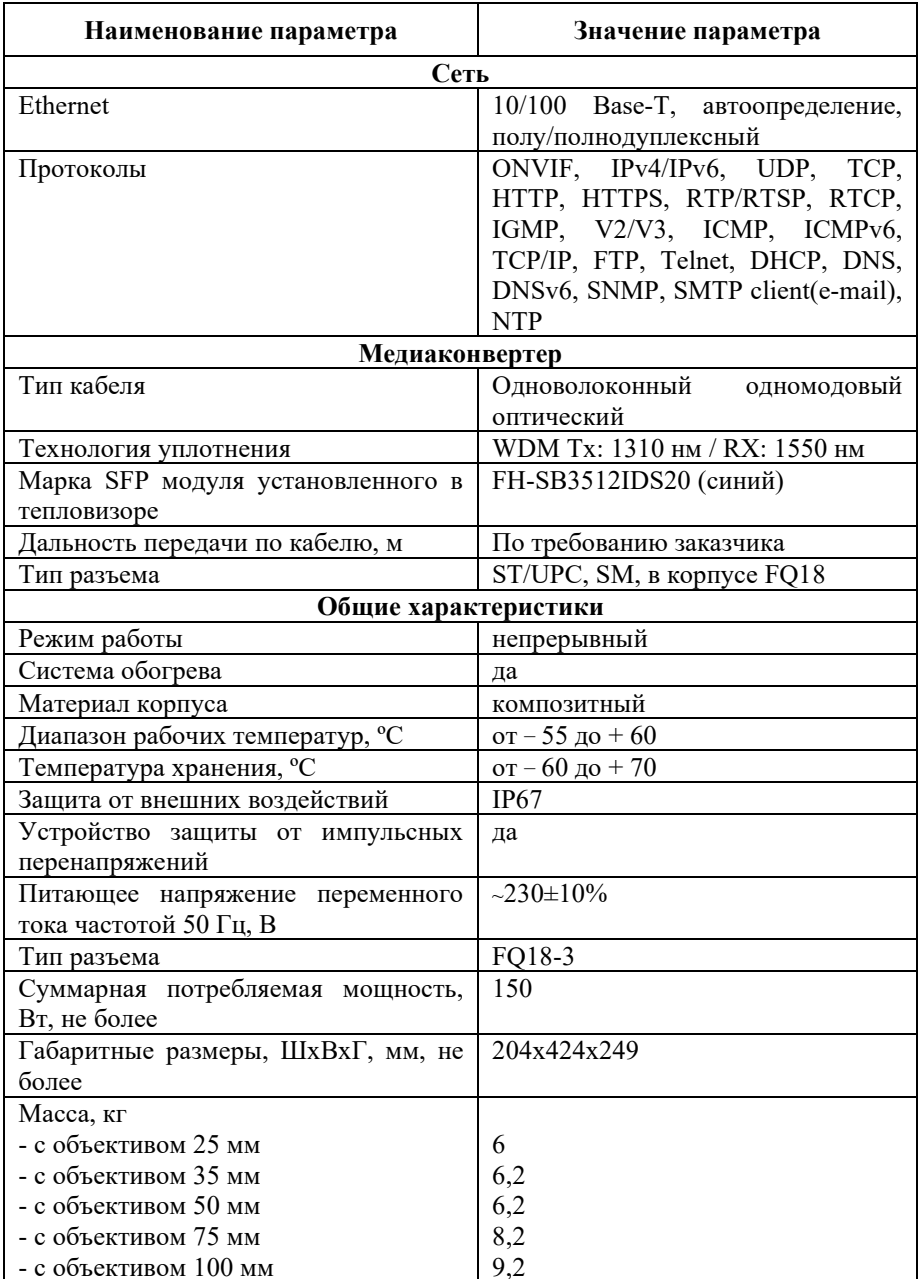

Производитель имеет право без предварительного уведомления вносить изменения в изделие, которые не ухудшают его технические характеристики, а являются результатом работ по усовершенствованию его конструкции или технологии производства.

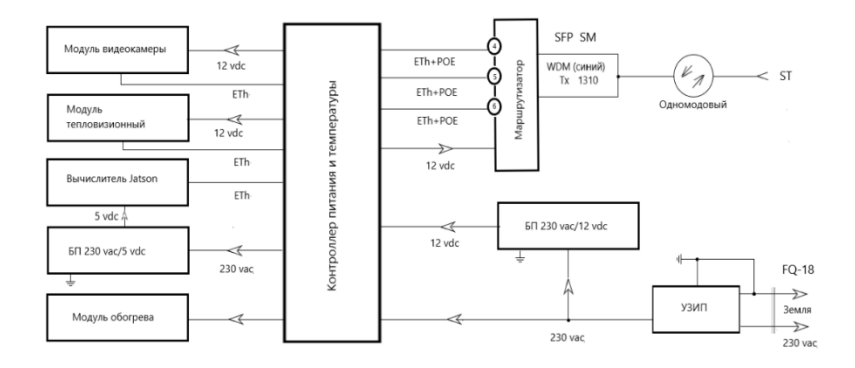

Рисунок 3 – Структурная схема мультиспектральной IP-видеокамеры «Synergo IPS - TVS20», исполнение с оптическим интерфейсом

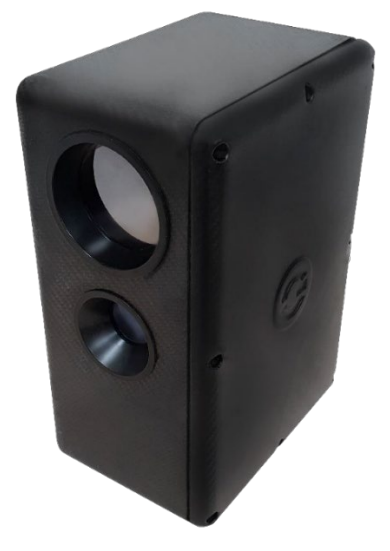

Рисунок 4 – Общий вид мультиспектральной IP-видеокамеры «Synergo IPS - TVS20»

#### <span id="page-13-0"></span>**3. Порядок работы**

#### **3.1. Инструкция по безопасности**

При включении питания изделие подает одиночный длительный звуковой сигнал и несколько коротких.

При штатной работе звуковые сигналы не подаются. Повторная подача звуковых сигналов означает перезагрузку модулей, которая может быть связана с ошибками в ходе работы.

*При отрицательных температурах запуск изделия осуществляется только после прогрева. Время прогрева зависит от температуры окружающей среды и может составлять до 30 минут с момента подачи напряжения на изделие. В этом случае выдается один длительный звуковой сигнал, означающий подачу питания на изделие. После прогрева выдаются несколько коротких звуковых сигналов, означающих запуск изделия.*

# **Предупреждения**

- При работе с изделием выполнять требования ПУЭ, правил технической эксплуатации электроустановок потребителей (ПТЭЭП), правил по охране труда при эксплуатации электроустановок (ПОТЭУ).
- Эксплуатация изделия должна осуществляться квалифицированным персоналом, имеющим группу по электробезопасности не ниже II.
- При эксплуатации, монтажных и пусконаладочных работах **запрещается** вскрывать корпус изделия. Все подключения выполнять при отключенном электропитании.
- Строго запрещается самостоятельный ремонт изделия и доступ к опломбированным изготовителем местам.
- При использовании изделия, следуйте правилам техники безопасности своей страны и региона. Обратитесь к технической документации для получения подробной информации.
- Изделие должно подключаться к надежному источнику питания закрытого типа с надлежащими уровнями напряжения и силы тока. В основной комплект входит кабель питания. Пользователю запрещается использовать собственные компоненты в цепи питания.
- Во избежание поражения током убедитесь, что все провода хорошо изолированы и имеют заземление электрической цепи. Также удостоверьтесь, что все оборудование, которое будет подсоединено к

изделию, снабжено проводами с качественной изоляцией, заземлено и не представляет угрозы здоровью.

При появлении дыма, запаха гари или шума от изделия,  $\bullet$ незамедлительно выключите питание и отсоедините кабель питания, затем обратитесь в сервисный центр.

## Прелостережения

- Убедитесь, что условия окружающей среды соответствуют заводским требованиям для работы изделия.
- Не рекомендуется размещать изделие в замкнутых пространствах во  $\bullet$ избежание перегрева.
- Убедитесь, что изделие правильно закреплено на стойке или полке. Сильная тряска или падение может привести к повреждению чувствительной электроники внутри корпуса изделия.
- Используйте изделие в сочетании с источником бесперебойного  $\bullet$ питания (ИБП), если это возможно.
- $\bullet$ Выключайте изделие перед подключением или отключением любых внешних устройств.

#### 3.2. Начальные настройки

В таблицах 4.7 приведены данные настроек сети для МСВК по умолчанию.

| $N_2$            | Название модуля   | Адрес во<br>внутренней сети             | Адрес во<br>внешней сети        | Примечание |
|------------------|-------------------|-----------------------------------------|---------------------------------|------------|
| 1.               | Резерв            | 172.16.100.1/29                         |                                 | 2 порт     |
| 2.               | Камера            | 172.16.100.2/29<br>TCP HTTP:80          | 10.10.10.10/24<br>TCP HTTP:7821 | 4 порт     |
| 2.1              |                   | TCP Onvif:8899                          | TCP Onvif:7822                  |            |
| $\overline{2.2}$ |                   | TCP RTSP:554                            | TCP RTSP:7823                   |            |
| $\beta$ .        | Тепловизор        | 172.16.100.3/29<br>TCP HTTP:80          | 10.10.10.10/24<br>TCP HTTP:7831 | 5 порт     |
| 3.1              |                   | TCP Onvif:8899                          | TCP Onvif:7832                  |            |
| 3.2              |                   | TCP RTSP:554                            | TCP RTSP:7833                   |            |
| 5.               | Плата<br>(nVidia) | компьютера <sup>1</sup> 172.16.100.5/29 | 10.10.10.10/24                  | 3 порт     |
| 5.1              |                   | TCP RDP:3389                            | <b>TCP RDP:7851</b>             |            |

Таблица 4 - Параметры настройки сети МСВК

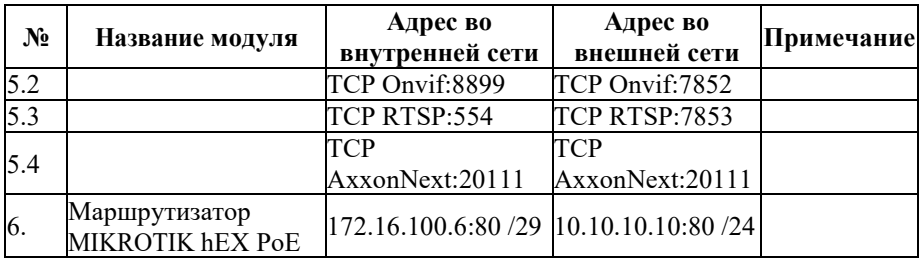

#### **Запрещается менять настройки внутренней сети!!!**

Таблица 5 – Параметры настройки внутренней сети

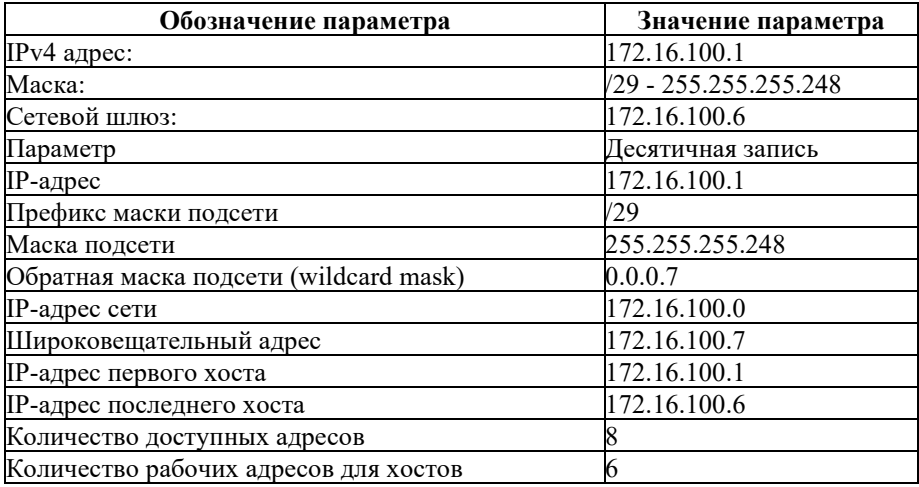

Настройки могут быть изменены согласно требованиям Заказчика во время проведения пусконаладочных работ (ПНР) на объекте.

*При изменении настроек сети необходимо проверить корректность настройки проброса портов через NAT.*

Таблица 6– Параметры настройки внешней сети

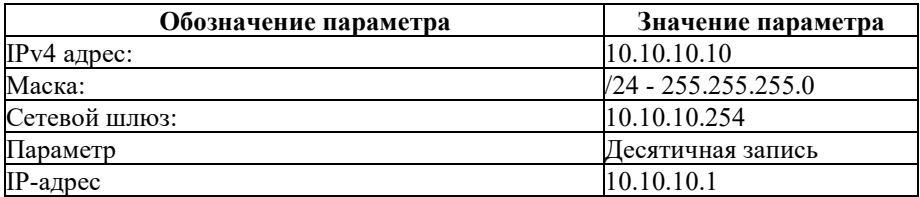

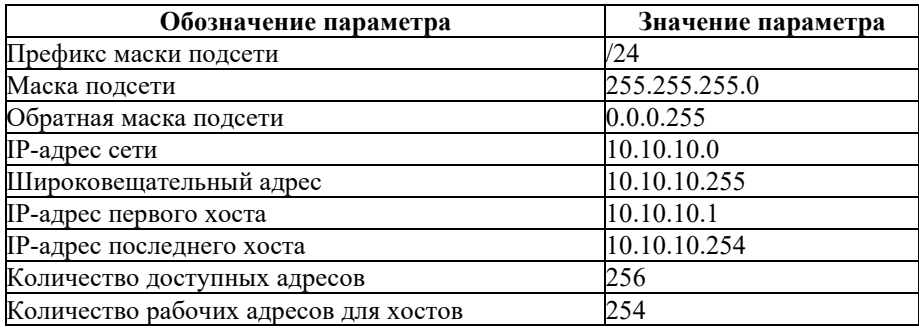

Таблица 7 - Параметры логина и пароля

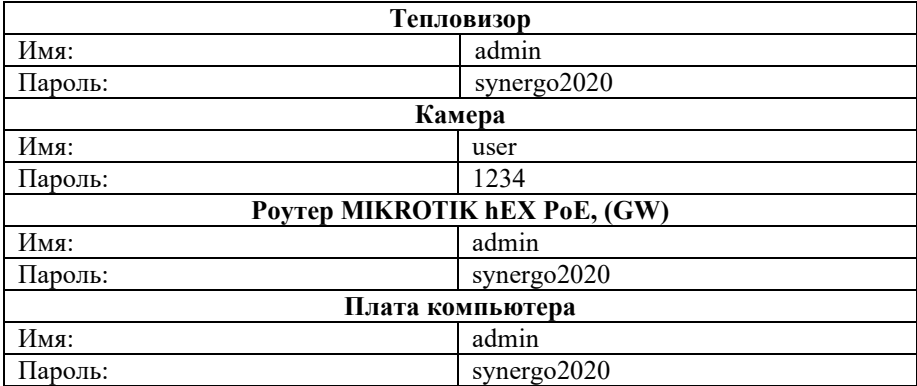

Для первичного доступа к МСВК или поиска в сети рекомендуется использовать программное обеспечение (ПО) «WinBox» (Рисунок 5). Скачать данную утилиту можно по следующей ссылке: https://mikrotik.com/download

Имя MCBK в сети: Synergo-TVS20

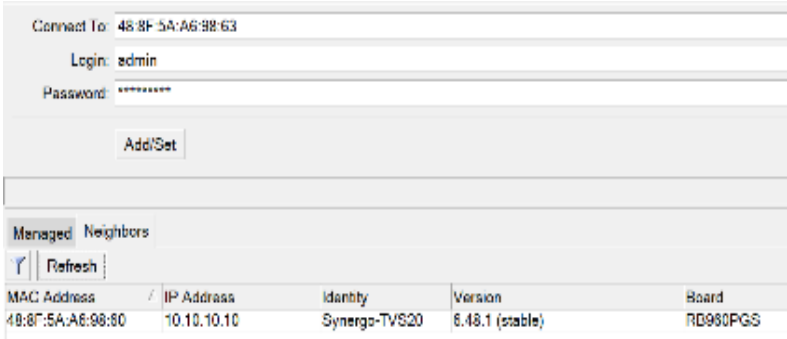

Рисунок 5 – Интерфейс ПО WinBox

#### **Изменение внешнего IP-адреса изделия.**

- <span id="page-17-0"></span>1) Подключить МСВК к персональному компьютеру (ПК);
- 2) Установить на ПК следующие сетевые настройки [\(Рисунок](#page-17-1) 6):

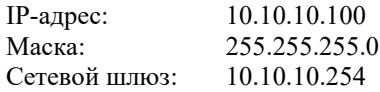

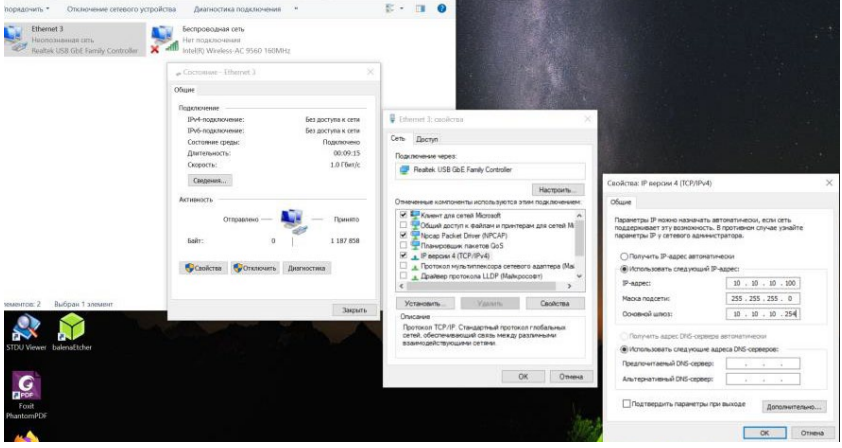

Рисунок 6 – Сетевые настройки ПК

- <span id="page-17-1"></span>3) Включить питание МСВК;
- 4) Запустить ПО «WinBox» [\(Рисунок](#page-18-0) 7) на ПК и указать в адресной строке следующий IP-адрес: 10.10.10.10;

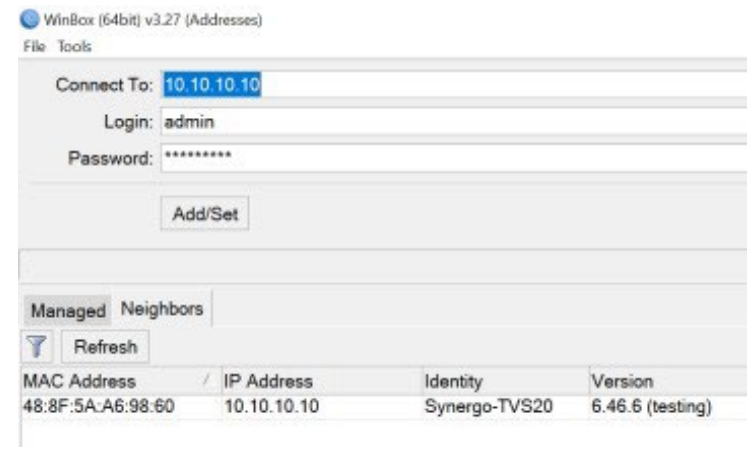

Рисунок 7 – Подключение к МСВК через «WinBox»

- <span id="page-18-0"></span>5) Ввести логин и пароль: «admin» и «synergo2020», соответственно;
- 6) Войти в раздел Quick Set [\(Рисунок 8\)](#page-19-0);

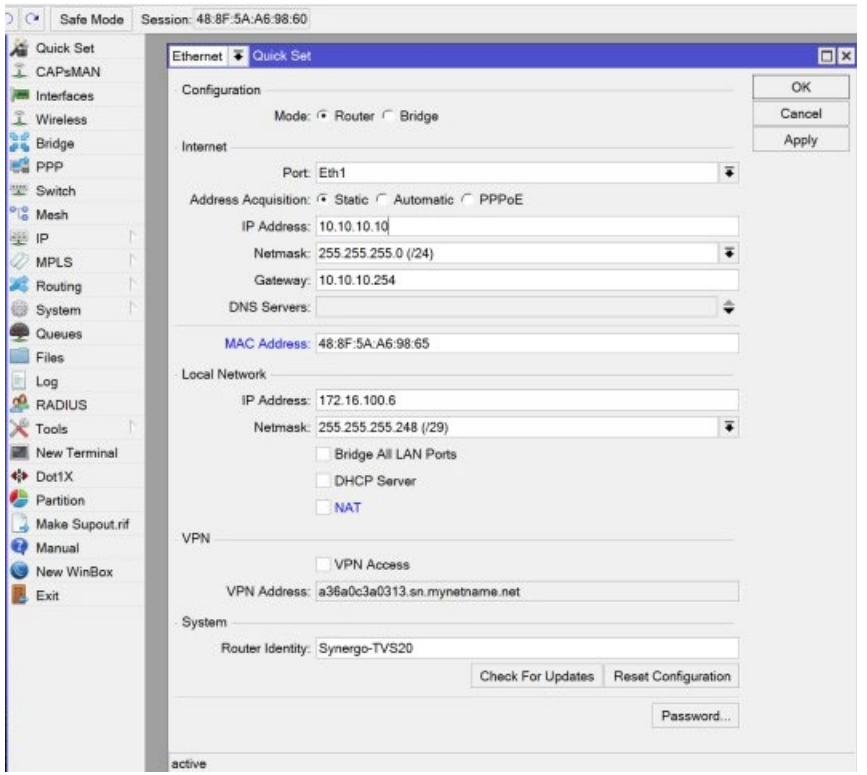

Рисунок 8 – Раздел Quick Set

- <span id="page-19-0"></span>7) Ввести необходимые параметры внешнего сетевого интерфейса (IPадрес, маска сети, шлюз);
- 8) Нажать кнопку «Apply»;
- 9) Закрыть окно нажав кнопку «Ок»;
- 10) Проверить MAC-адреса изделия на предмет существования двойников. В случае существования в сети нескольких устройств с одинаковыми MAC-адресами необходимо их изменить;
- 11) Изменения МАС-адреса изделия производится в разделе Quick Set.

#### Внимание!!!

**После проведения настройки и ПНР необходимо изменить пароли авторизации и запретить управление по WAN портам коммутатора.**

#### <span id="page-20-0"></span>**4. Проверка параметров камеры видимого спектра и тепловизора**

#### **4.1. Настройка параметров сети**

- 1) Отключить ПК от интернета;
- 2) Подключить сетевой кабель ЛВС к ПК;
- 3) Открыть свойства сетевого подключения [\(Рисунок](#page-20-1) 9);

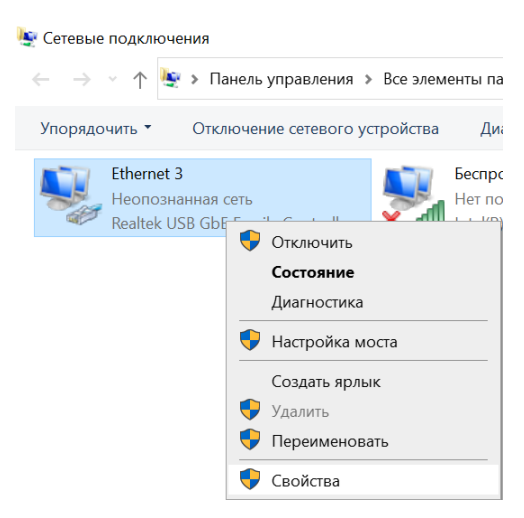

Рисунок 9 – Открытие окна свойств сети

<span id="page-20-1"></span>4) Установить на ПК следующие сетевые настройки [\(Рисунок](#page-21-0) 10):

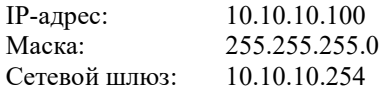

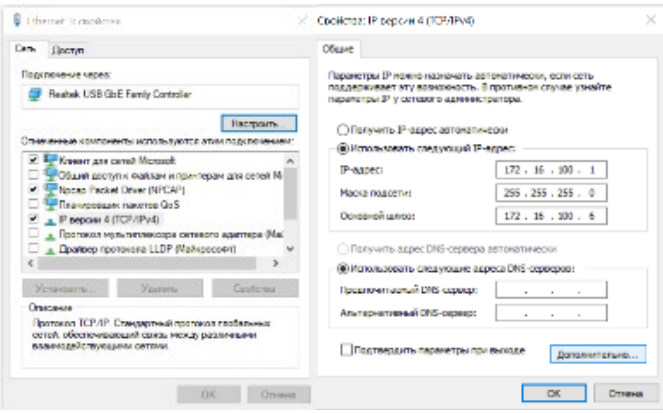

Рисунок 10 – Сетевые настройки

<span id="page-21-0"></span>5) Применить изменения, нажав на кнопку «ОК» каждого окна. ПК настроен.

#### **4.2. Проверка настройки параметров тепловизора**

- 1) Подключить к МСВК кабели питания и ЛВС через медиаконвертор;
- 2) Открыть веб-браузер Internet Explorer (IE);
- 3) В адресной строке IE ввести следующий адрес: «http://10.10.10.10:7831»;
- 4) Ввести логин и пароль: «admin» и «synergo2020», соответственно [\(Рисунок 15\)](#page-22-0), нажать на кнопку «Login»;
- 5) Нажать «ОК»;

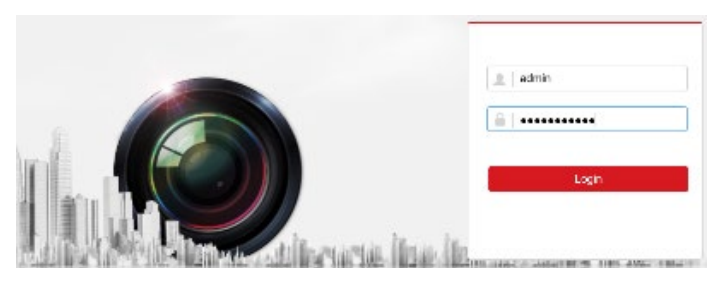

Рисунок 11 – Вход в интерфейс тепловизора

<span id="page-22-0"></span>6) Удостоверится в том, что на экран выводится изображение с тепловизора [\(Рисунок](#page-22-1) 12)

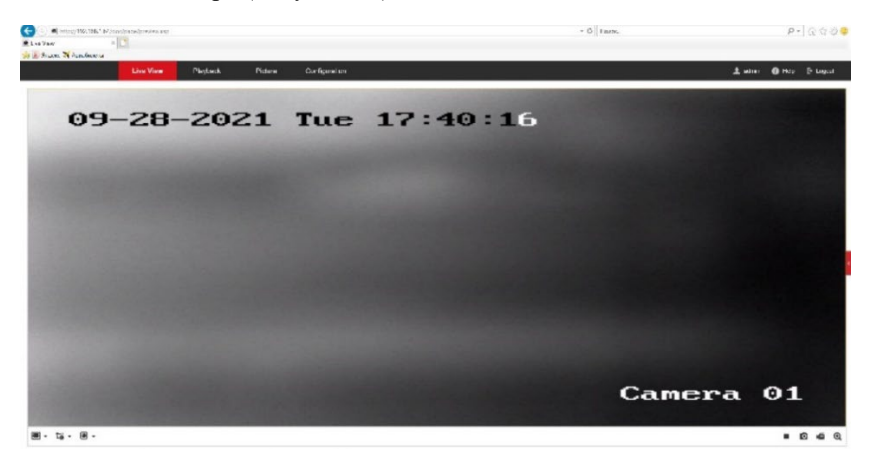

Рисунок 12 – Вывод изображения с тепловизора

#### <span id="page-22-1"></span>**4.3. Проверка настройки параметров камеры видимого спектра**

- 1) В адресной строке IE ввести следующий адрес: [«http://172.16.100.2»](http://172.16.100.2/);
- 2) Ввести логин и пароль: «admin» и «synergo2020», соответственно [\(Рисунок](#page-23-0) 21), нажать на кнопку «Login»;

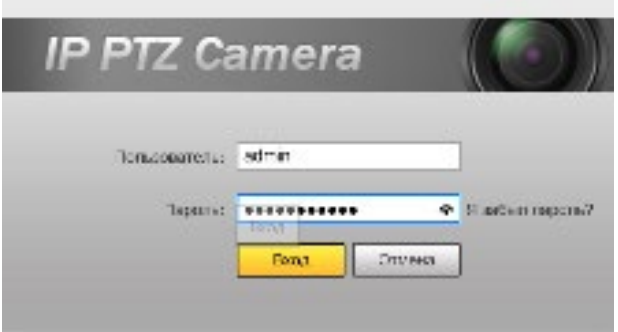

Рисунок 13 – Вход в интерфейс камеры видимого спектра

<span id="page-23-0"></span>3) Удостоверится в том, что на экран выводится изображение с камеры видимого спектра [\(Рисунок 14\)](#page-23-1).

<span id="page-23-1"></span>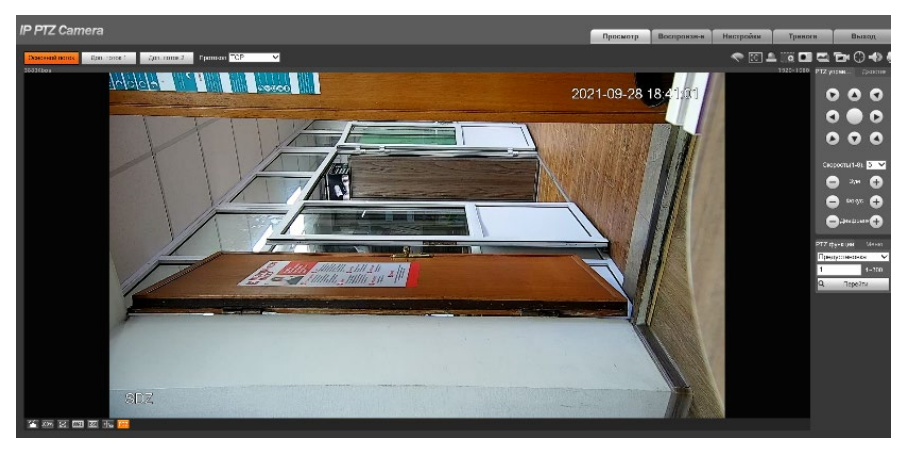

Рисунок 14 – Вывод изображения с камеры видимого спектра

#### <span id="page-24-0"></span>**5. Ресурс изделия**

Назначенный ресурс изделия: 8 лет с учетом времени проведения регламентных работ.

Изготовитель изделия обязуется осуществлять гарантийный ремонт в течение 1 года со дня ввода изделия в эксплуатацию (но не более 18 месяцев от даты отгрузки), при условии, что эксплуатация будет производиться в соответствии с требованиями эксплуатационной документации.

Изготовитель дает гарантию при соблюдении потребителем правильности монтажа, подключения, эксплуатации, транспортировки и хранения.

Сервисное обслуживание изделия на объекте заказчика производится при заключении договора на сервисное обслуживание.

#### **5.1. Техническое обслуживание**

Изделию необходимо проводить регулярное техническое обслуживание (ТО) и планово-предупредительный ремонт. Рекомендуемый регламент:

#### **ТО-1 (ежемесячное)**:

- − произвести внешний осмотр корпуса в месте установки;
- проверить состояние корпуса на предмет сколов, царапин, вмятин ит.п.;
- − провести осмотр состояния разъемов силового и оптического кабелей;
- − проверить наличие заземления корпуса;
- − провести очистку корпуса от пыли и грязи.

#### **ТО-2 (квартальное)**:

- − провести ТО-1;
- проверить наличие питающего напряжения на клеммах цепи электроснабжения в соединительной коробке;
- проверить надежность монтажа кабеля передачи данных от разъема на корпусе до точки подсоединения оптического кабеля.

#### **ТО-3 (полугодовое)**:

- − провести ТО-1 и ТО-2
- − проверить работоспособность изделия используя руководство оператора системы охраны или видеонаблюдения.

#### **ТО-4 (годовое)**:

- − отключить кабель питания от изделия;
- снять корпус изделия с места установки, не повредив оптический кабель (кабель должен иметь необходимый запас длины, для обеспечения возможности произведения технического обслуживания на земле). При необходимости – отключить оптический кабель, если место установки не позволяет оставить соединение оптики на месте;
- снять защитный корпус, провести внутренний осмотр компонентов изделия, при необходимости провести очистку, протирку и обеспыливание внутренней поверхности изделия;
- − подключить изделие к ноутбуку специалиста обслуживающей организации. Подключить автономный источник питания. Используя установленную на ноутбуке программу диагностики, проверить работоспособность электронных модулей, схемы микроклимата, режимы работы тепловизионного модуля с объективом, камеры видимого спектра, интерфейсов и протоколов сети передачи данных (СПД), работоспособность блока встроенной видеоаналитики (при наличии) изделия;
- − проверить работоспособность УЗИП согласно ПУЭ;
- − отключить автономный источник питания и ноутбук;
- − собрать корпус изделия (перед сборкой очистить остатки старого герметика, проверить состояние уплотнителя – при необходимости заменить, обезжирить поверхности, нанести слой герметика);
- установить изделие по месту монтажа, сориентировав в необходимом направлении под необходимым углом;
- − подключить кабель питания и оптический (если отключался ранее) кабели;
- − включить изделие;
- − проверить состояние световода оптического кабеля с помощью рефлектометра;
- − проверить работоспособность изделия в составе системы с рабочего места оператора.

Для проведения ТО и планово-предупредительного ремонта иметь запасные части, инструменты и принадлежности (ЗИП), необходимые приборы, инструменты и расходные материалы.

#### <span id="page-26-0"></span>**6. Консервация и упаковка**

В случае не введения изделия в эксплуатацию, по истечении 12 месяцев хранения, необходимо проверить индивидуальную упаковку на сохранность защитных свойств.

При получении неудовлетворительных результатов проверки, необходимо письменно проинформировать об этом изготовителя и согласовать с ним перечень работ по консервации изделия.

Консервация изделия предполагает упаковывание проверенного изделия в индивидуальную упаковку, не утратившую своих защитных свойств.

#### <span id="page-27-0"></span>**7. Работы при эксплуатации изделия**

Изделие предназначено для эксплуатации в круглосуточном непрерывном режиме при следующих климатических условиях:

− температура окружающей среды от минус 55 до плюс 60°С;

− относительная влажность воздуха до 95%.

Эксплуатация изделия должна осуществляться квалифицированным персоналом, имеющим необходимую группу по электробезопасности.

При оборудовании рабочего места, подготовке к работе и эксплуатации изделия необходимо соблюдать требования безопасности при работах на установках с напряжением до 1000 В.

После вскрытия упаковки необходимо проверить комплектность изделия и провести внешний осмотр наружных поверхностей изделия на отсутствие дефектов и механических повреждений.

#### **Строго запрещается самостоятельный ремонт изделия!!!**

#### <span id="page-28-0"></span>**8. Сведения о рекламациях**

При обнаружении несоответствия изделия требованиям, предусмотренным эксплуатационной документацией, как при первичном осмотре, так и в процессе хранения или эксплуатации в пределах гарантийного срока, потребитель может составить рекламационный акт.

При составлении рекламационного акта в нем должны обязательно указываться наименование изделия, его заводской номер, дата установки на месте эксплуатации, число наработанных часов, наименование составной части изделия, вышедшей из строя, адрес, по которому должен прибыть представитель предприятия-изготовителя, номер контактного телефона.

#### <span id="page-29-0"></span>**9. Правила хранения и транспортирования**

#### **Хранение**

Изделие должно храниться на вентилируемых складах при температуре окружающего воздуха от − 60° С до + 70° С, относительной влажности воздуха до 80%, атмосферном давлении от 60 до 106,7 кПа (от 450 до 800 мм. рт. ст.).

В помещении для хранения не должно быть пыли, паров кислот и щелочей, агрессивных газов и других вредных примесей, вызывающих коррозию.

#### **Транспортирование**

Транспортирование изделий автомобильным, железнодорожным, водным и воздушным транспортом осуществляют в соответствии с правилами перевозок, действующими на транспорте каждого вида, и требованиями манипуляционных знаков, нанесенных на упаковку.

Изделия транспортируются крытым транспортом в следующих климатических условиях:

- − температура воздуха от − 40° С до + 60 °C;
- − относительная влажность воздуха до 95%

Транспортирование изделия воздушным транспортом допускается только в условиях герметичной кабины и при давлении не менее 84,0 кПа (630 мм рт. ст.) и температуре не ниже минус 60 °C.

#### <span id="page-30-0"></span>**10. Гарантийные обязательства**

Предприятие-изготовитель гарантирует нормальную работу изделия в течение 36 месяцев со дня продажи изделия покупателю, что должно подтверждаться соответствующими отметками и печатью в гарантийном талоне/паспорте предприятия-изготовителя, при условии соблюдения покупателем условий эксплуатации, транспортирования и хранения.

Гарантийные обязательства прекращают свое действие в следующих случаях:

- − при появлении неисправностей, вызванных неправильной эксплуатацией или самостоятельными модификациями изделия;
- − при вскрытии потребителем (покупателем) корпуса изделия;
- − при нарушении целостности пломб предприятия-изготовителя (в случае их установки);
- − при отсутствии шильдика с серийным номером изделия (следах смены шильдика и (или) модификации серийного номера);
- − по истечении гарантийного срока эксплуатации.

#### <span id="page-31-0"></span>**Приложение А. Перечень терминов и сокращений**

ЗИП – Запасные части, инструменты и принадлежности;

ИБП – Источник бесперебойного питания;

ИК – инфракрасный;

КМОП – Комплементарная структура металл-оксид-полупроводник;

КМОП-матрица – Светочувствительная матрица, выполненная на основе КМОП-технологии;

ЛВС – Локальная вычислительная сеть;

МСВК – Мультиспектральная IP-видеокамера;

ПУЭ – Правила устройства электроустановок;

ПК – Персональный компьютер;

ПНР – Пусконаладочные работы;

ПО – Программное обеспечение;

ПОТЭУ – Правила по охране труда при эксплуатации электроустановок;

ПТЭЭП – Правила технической эксплуатации электроустановок потребителей;

СПД – Система передачи данных;

ТО – Техническое обслуживание;

УЗИП – Устройство защиты от импульсных перенапряжений;

IE – Internet Explorer;

NAT – Network Address Translation. Технология преобразования сетевых адресов;

WAN – Wide Area Network. Глобальная компьютерная сеть.

Для заметок

ООО «Синерго» 123308, Москва, проспект Маршала Жукова 6 стр.1 Телефон/факс: 8(495)197-77-<sup>55</sup> E-mail: [info@ooosynergo](mailto:info@ooosynergo.ru).ru www.ooosynergo.ru